#### Virtualbox Opensource Virtualization Software www.virtualbox.org

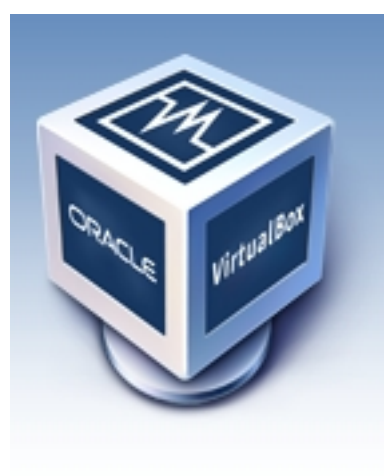

# **Outline**

- Overview
- System Requirements
- Installation
- Create VM Machine
- Settings
- Moving VM Machine
- Remote Access
- Headless
- Summary

### **Overview**

- Virtualization running OS inside another OS
- History 2007, Innotek, Sun, Oracle
- Xen, KVM, Vmware, Virtualbox
- Host vs Guest
- Multi-platform Linux, Windows, Mac
- Virtualbox Interface
- Preconfigured VM

### System Requirements

- Minimum Recommendations
	- Single core CPU, 2 GHz or faster
	- 1 Gb memory
	- 10 Gb or more free hard disk space
- 32 or 64 bit Systems
- x86 Platform
- Linux, Solaris, Windows and Mac

# Installation

- Download from [www.virtualbox.org](http://www.virtualbox.org/)
- Don't use OSE (Open Source Edition)
- Select appropriate version for your Linux distro
- Make sure that your Virtualbox host kernel modules are updated on system updates (dkms).

#### Virtualbox Setup

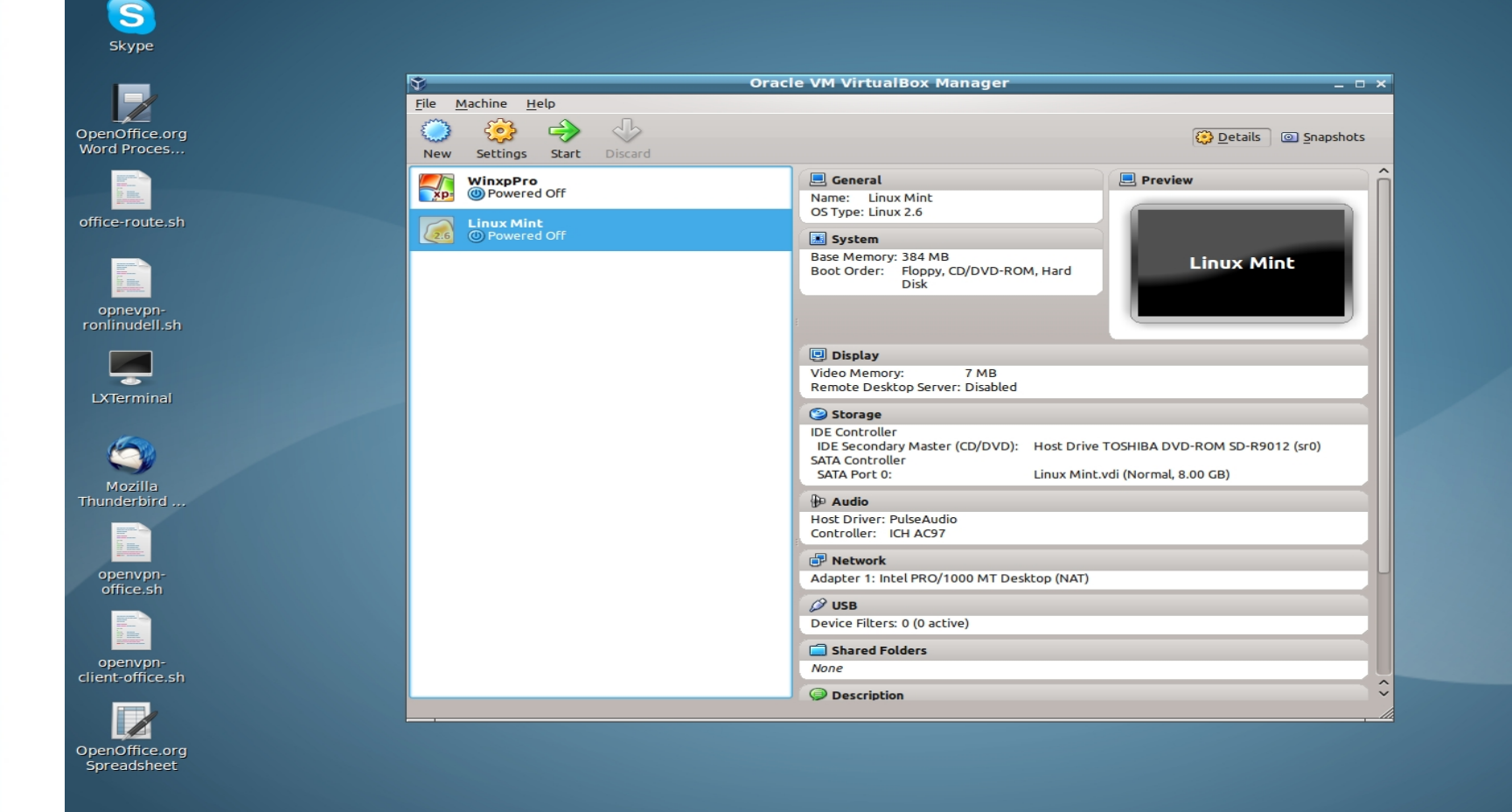

(1) ⇒ ■ 302:04:00 PM ①

#### Create New VM

- Guest OS disk or iso available
- Gui Interface New
- Give it a descriptive name
- Choose type of OS
- Select virtual memory size
- Create a virtual hard disk boot drive
	- Use existing vdi disk or
	- Dynamic or fixed new disk
- Save

# Settings

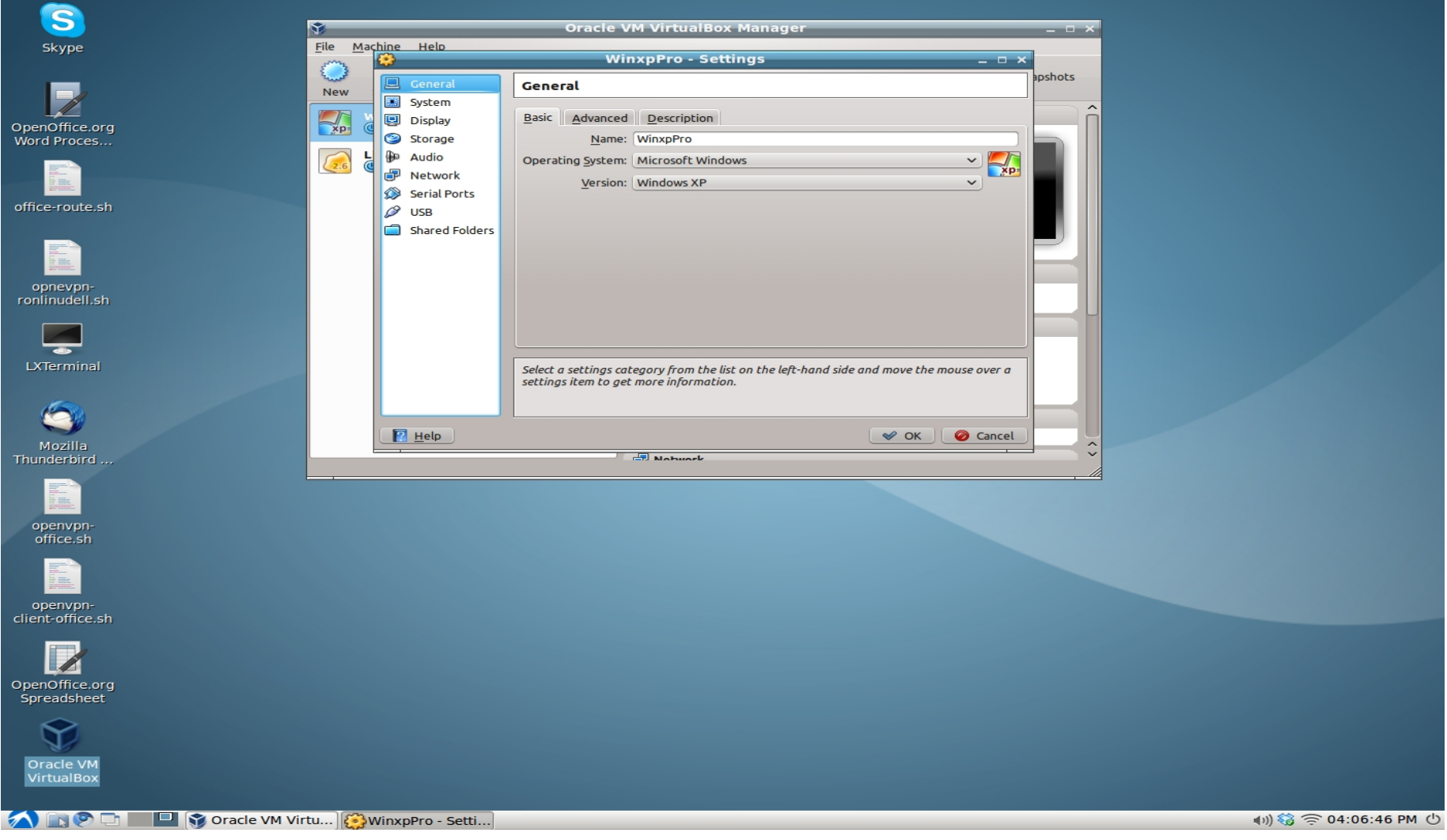

# Moving VM

- Copy .virtualbox dir and restore on host
- Move just vdi file to host and create new VM
- Snapshots present problems moving

#### Remote Access

- VRDP
- Phpvirtualbox
- SSH, FTP, Samba

#### **Headless**

- **Wget Virtualbox**
- VboxManage (Ubuntu 9.04 Server)
	- createvm -name " " -register
	- modifyvm " " -memory "256MB" -acpi on -boot1 dvd -nic1 nat
	- createvdi -filename " " -size 10000 -register
	- modifyvm " " -hda "Ubuntu\_9\_04\_Server.vdi"
	- registerimage dvd /home/ubuntu-9.04-server-i386.iso
	- modifyvm "Ubuntu 9.04 Server" -dvd /home/ubuntu-9.04-server-i386.iso
- VBoxHeadless -startvm "Ubuntu 9.04 Server"

# **Summary**

- Virtual software like Virtualbox allow you to run OS in a OS (host/guest)
- Modest system requirements
- Runs on x86 Linux, Windows, Solaris, Mac
- Installation from latest download
- Nice GUI interface for creating new VM, modifying settings and starting VM
- Moving VM can be done in several ways
- Remote access
- **Headless VboxManage commands**